## **EarthData Logger – GFZ-GIPP Extensions**

## **PC and PDA Programs**

### **by Jens Bribach**

EarthData Logger SetUp and Monitoring software, developed at the Geophysical Instrument Pool Potsdam (GIPP) of the GeoForschungszentrum Potsdam (GFZ), for PC and PDA systems.

Valid for EarthData Logger firmware Version 2.24 and 3.00 (May 2005 upward)

## **!! The SetUp file is NOT compatible to versions lower than 2.24 !!**

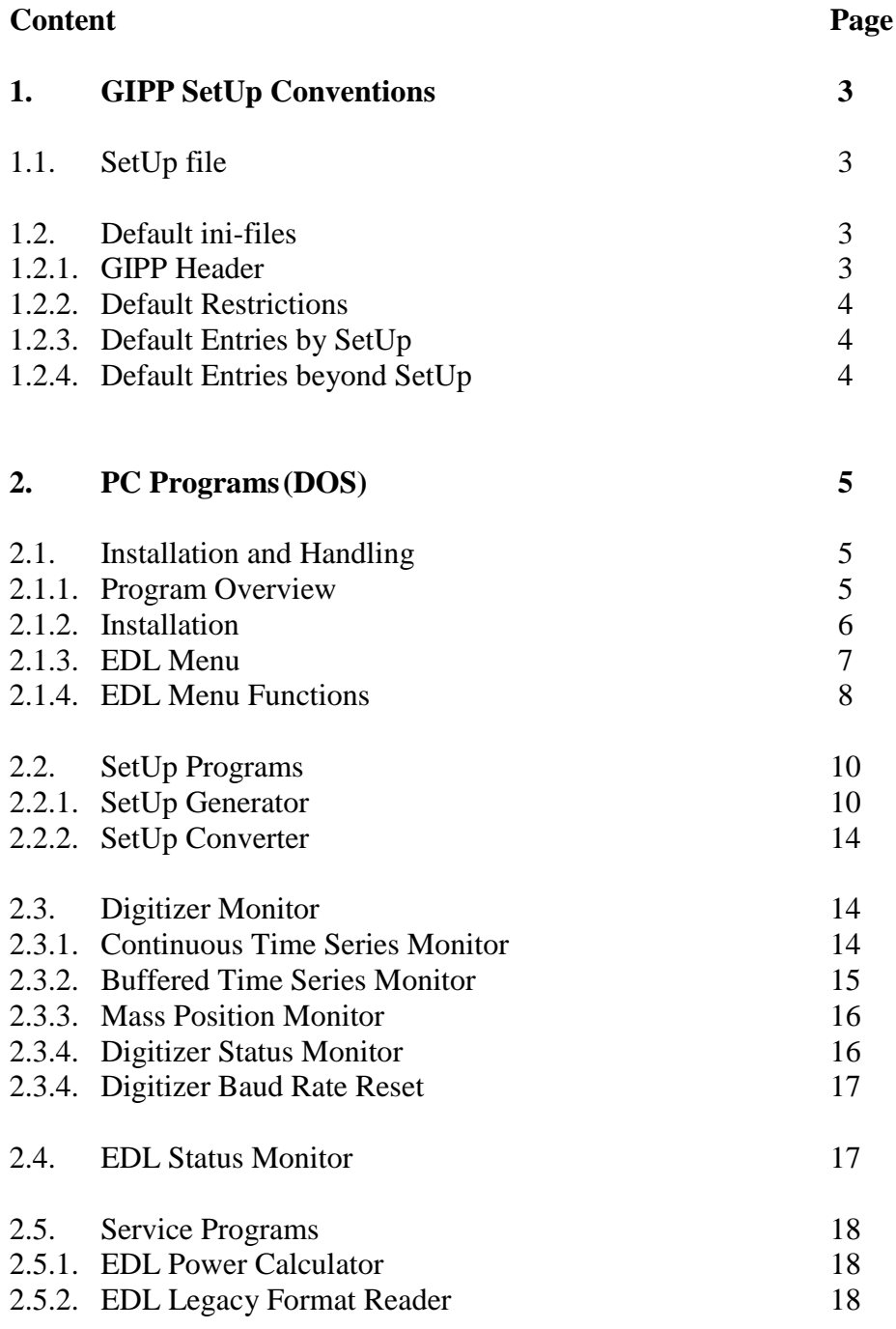

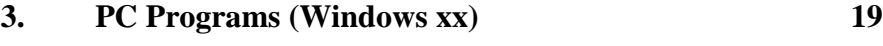

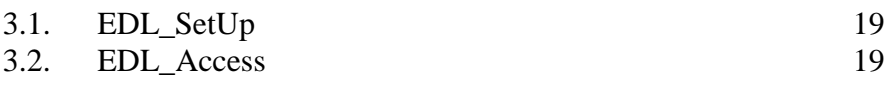

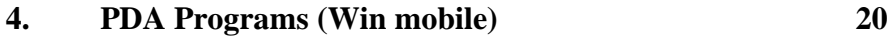

4.1. Installation and Handling 20 4.1.1. Program Overview 20 4.1.2. Installation 20 4.1.3. DOS Emulator 20 4.2. WinCE programs 22 4.2.1. Digitizer Monitor 22 4.2.2. EDL Status Monitor 23

## **5. EDL Counterparts 23**

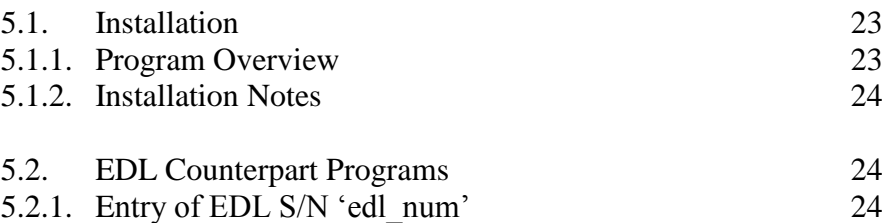

## 5.2.2. Status Monitor 24

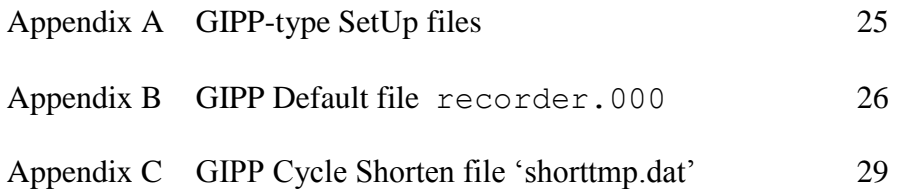

## **1. GIPP SetUp Conventions**

## **1.1. SetUp file**

The GIPP-type SetUp file is generated by the GIPP SetUp Generator **edl\_set.exe**. It consists of the header (SetUp Name, Time and Date), a plain text section for human SetUp check, and a parameter set section. The parameter set is stored as array pointer values. Only edited recording windows will appear.

All related DOS, PDA, and LINUX programs (transfer, editing, conversion) process only header and parameter section. An example you find under Appendix A.

The parameter **max. pc\_cycle** is added by **edl\_set.exe** to guarantee an in-time wake-up of the internal PC board.

## **1.2. Default ini-files**

The amount of activated (SetUp-) functions, as well as function values, changes from version to version. So the program system considers both.

Firstly, the conversion from GIPP-type SetUp into the EDL ini-file **recorder.ini** bases on a default called **recorder.000**. Additionally to absolutely necessary functions, it contains GIPP-type special settings. Also name conventions (**channel** .. **id**=...) are preset by GIPP.

Secondly, any conversion program changes only functions named in the default. It doesn't invent other functions, also when they are part of the parameter set section of the converter.

Beyond **recorder.000** presets, the the parameter **pc\_cycle\_shorten** can be edited in another ini-file: **shorttmp.dat.** It is used by **edl\_set.exe,** and It contains the amount of minutes the PC cycle has to be shortened, e.g. for additional time the hard disk needs to be heated. GIPP default value is '10', sufficient for temperatures down to minus 15 degree.

An example you find under Appendix B.

## **1.2.1. GIPP Header**

This section is added to the top of the original EarthData ini-file. It contains the related entries from '**\*.set**' ; date and time are of the last change of this SetUp file.

Section '[gipp]':

**setup\_name= setup\_date= setup\_time=**

## **1.2.2. Default Restrictions**

The default file recorder.000 contains only those functions which can be processed by the related EarthData version. GIPP adds a version entry to the ini-file header.

For program safety purposes, there are no entries for the following functions:

Section '[recorder]': The default file does not contain entries of calibration windows.

Section '[timer]':

The default file does not contain time window entries, in order to avoid data drops by remaining or corrupted windows.

## **1.2.3. Default Entries by SetUp**

These default entries at **recorder.000** are similar to default values, used by the SetUp program **set** edl.exe (see 2.1.).

## **1.2.4. Default Entries beyond SetUp**

The following lists GIPP default entries which are not touched by the SetUp programs.

Section '[recorder]':

```
;------------------------------
; First chars of data filenames
;------------------------------
location identifier=11 dummy entry, to be replaced by MiniSEED entry
network code=nn - " -
;---------------------
; Status logs
;---------------------
messagelog_size=10000
day_logs=1 log files stored in related daily directories
;---------------------
; Data record modes
;---------------------
file align=1 data file starts at full hour
disk full=50 remaining space at full hard disk (EarthData default)
;---------------------
; PC modes
;---------------------
pc_off_time_override=0 PC cycle time is calculated by EDL; the SetUp program
                           only interferes when the cycle interval exceeds 6 hours
longflush timeout=60 PC timeout[min] after turned on by Long FLUSH
                           (overrun by MODEM pin K, and by always \text{on}=1)
always on=0 PC always on (=1 : overruns timeout setting)
```
## **2. PC Programs (DOS)**

## **2.1. Installation and Handling**

## **2.1.1. Program Overview**

SetUp:

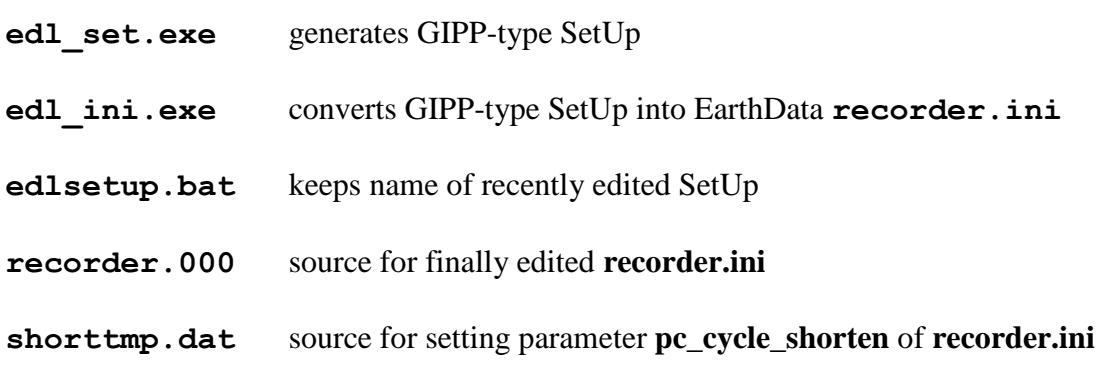

## Serial Connect to EDL (Socket 'MODEM'):

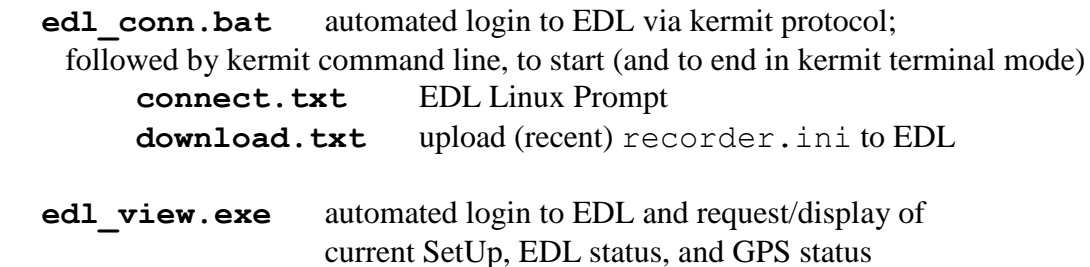

#### Serial Connect to Digitizer (Socket 'ETHERNET'):

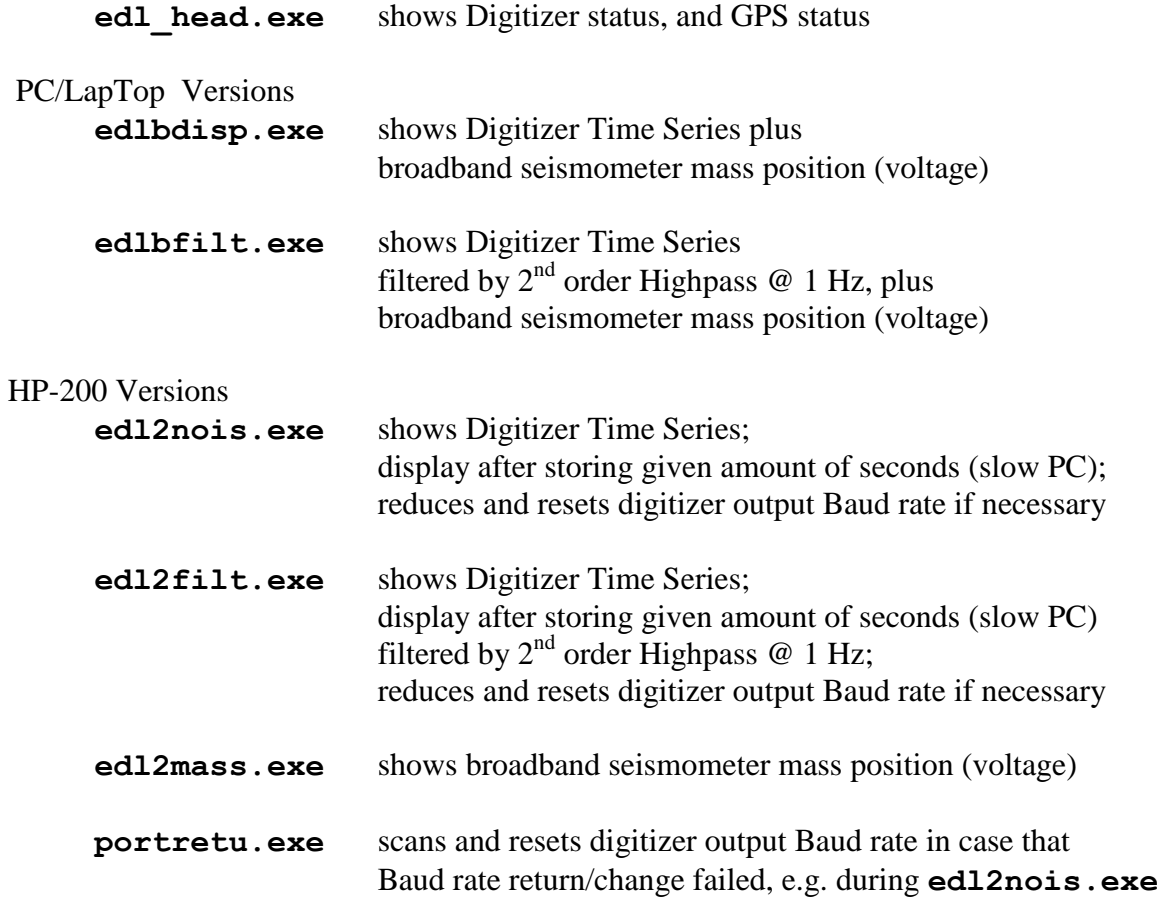

All display programs - except edl head.exe - need graphics support (see installation).

Miscellaneous:

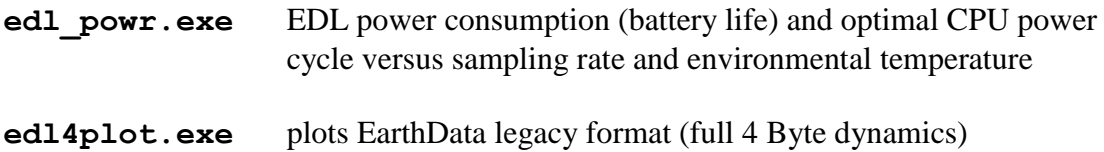

## **2.1.2. Installation**

Programs:

All programs named above reside in one directory, e.g.  $C : \EDL$  (just a proposal). Within the same drive, and necessaryly in the root, there have to exist

```
- \KERM230\mskermit.exe (v 3.15 or higher)
```
- \NORTON\**nc.**\* (NORTON Commander, v 3.0 or higher) the EDL specific NORTON Menu resides in the EDL directory

Add to **autoexec.bat** the following lines (also useful for WINxx)

break on cd \edl \norton\nc

Now the PC bootes to EDL directory, and the EDL menu appears.

#### Graphics:

The following files are necessary, and they can be added either to EDL directory or to an own directory (in the second case, don't forget to add the path to **autoexec.bat** via **append**)

- **egavga.bgi** and/or **cga.bgi** (PC resp. PalmTop; no problem to install both)

- **litt.chr** and **sans.chr**

# **2.1.3. EDL Menu**

PC Menu

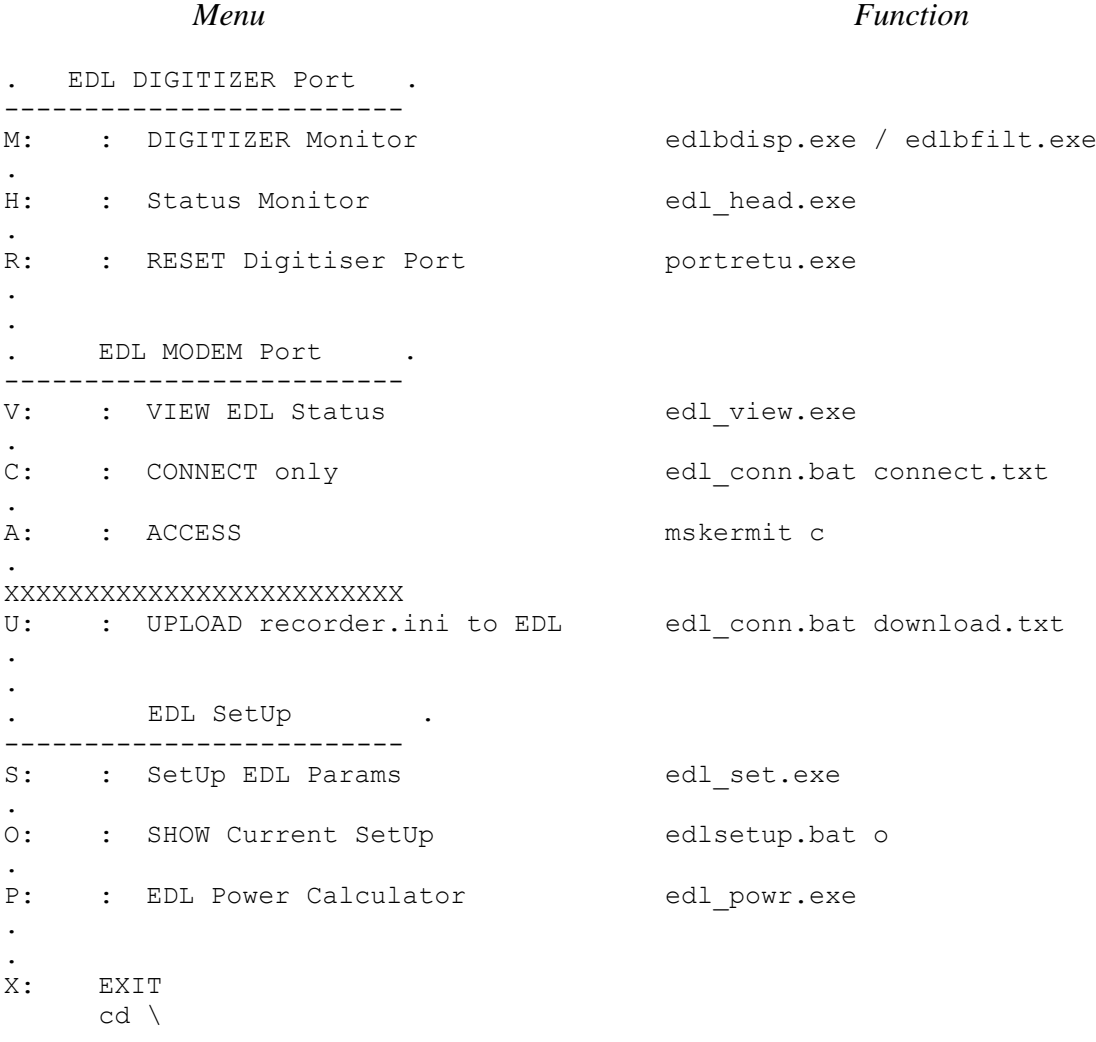

# HP-200 Menu (or other low speed PC, port speed reduced to 38 kBaud)

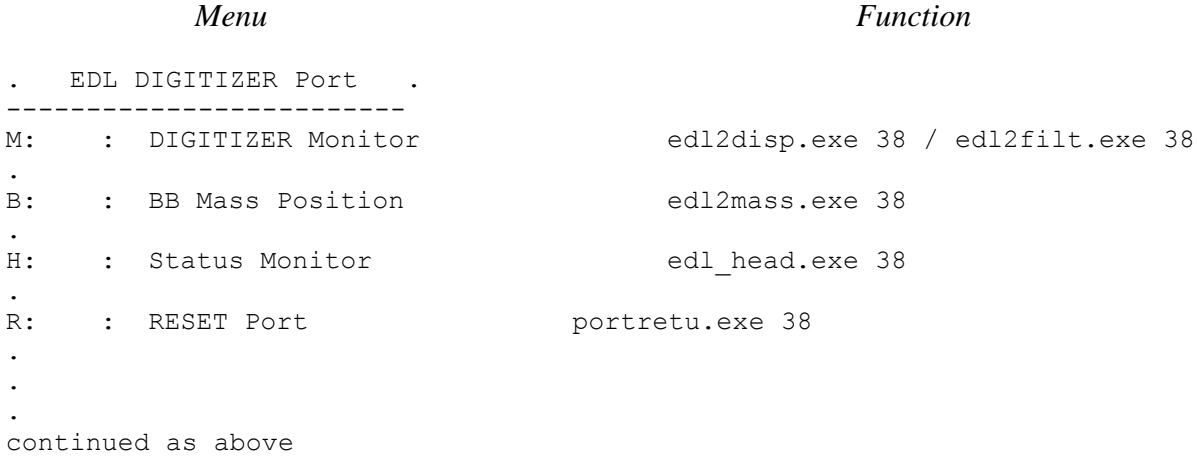

## **2.1.4. EDL Menu Functions**

The EDL Menu covers all functions, from SetUp handling and transfer up to EDL monitoring. All functions are one-key commands; a reduced menu for pure field use is also available  $(e.g. \langle V \rangle, \langle U \rangle, \langle O \rangle, \langle M \rangle).$ 

## EDL DIGITIZER Port:

This is the access to the EDL Digitizer via serial line. The DOS PC has to be connected to EDL socket 'ETHERNET', which also contains the digitizer RS232 output.

### **<M> DIGITIZER Monitor**

- starts the Digitizer Monitor **edlbdisp.exe** (fast PCs) or **edl2nois.exe** (slow PCs) resp. **edlbfilt.exe** or **edl2filt.exe**
- displays time series from digitizer output (see 2.3.1. resp 2.3.2.)

#### **<B> BB Mass Position**

- starts the Digitizer Monitor **edl2mass.exe** (just for slow PCs as HP-200)

#### **<H> Status Monitor**

- starts the Status Monitor **edl\_head.exe**

#### **<R> RESET Digitizer Port**

starts Digitizer Port Check **portretu.exe**, to reset digitizer Baud rate to default 115200 Baud (emergency key when Baud rate return at slow PC failed; see 2.3.3.)

### EDL MODEM Port:

These functions need the access to the EDL PC-board via serial line:

- The PDA has to be connected to EDL socket 'MODEM';
- The EDL PC-board has to be turned on; EDL LINUX booting lasts about 60 seconds.

The LINUX counterparts of the access functions you find under 5.1.1.

All access menu functions will

- start KERMIT protocol at PC (COM1:)
- login to EDL LINUX automatically

(For system safety, when there is a current login active, it logs out before.)

- open terminal mode

Depending on pressed key, then certain command lines are sent to EDL:

### **<V> VIEW EDL Status**

### - executes **edl\_view.exe**

- changes to EDL directory where GIPP programs reside (/usr/local/gipp) - reads and displays
	- main SetUp parameters (from **/data/config/recorder.ini**) hard disk status, GPS status, EDL status, recording status

## **<C> CONNECT only**

- executes kermit text file **connect.txt**
	- changes to EDL root directory
		- the LINUX prompt appears

## **<A> ACCESS**

- opens terminal mode (emergency key, when a program is still active at the login)

## **<U> UPLOAD recorder.ini to EDL**

- executes kermit text file **download.txt**
	- changes to EDL directory where GIPP programs reside  $($ /usr $/$ local $/$ gipp)
	- starts transfer of EarthData ini-file from PC to EDL (**recorder.ini**)
	- starts script **reconfig** to restart digitizer for the new ini-file (see 5.1.1)

A guiding sheet 'EarthData Logger Operation' based on this menu is also available.

### EDL SetUp:

All these functions run off-line, and need no connection to the EDL.

### **<S> SETUP EDL Params**

- starts the SetUp Generator **edl\_set.exe** (see 2.2.1.)
- starts on request the SetUp Converter **edl\_ini.exe** to convert this SetUp into **recorder.ini**

### **<O> SHOW Current SetUp**

- shows the recently saved SetUp

### **<P> EDL Power Calculator**

- starts the Power Calculator **edl\_powr.exe** (see 2.4.1.)
- calculates EDL power consumption / battery life, and the optimal CPU power cycle

## **2.2. PC SetUp Programs**

## **2.2.1. SetUp Generator 'edl\_set.exe'**

Characteristics:

- Choice of preselected SetUp parameters
- Source code: Turbo Pascal
- Output file: **\*.set** (GIPP-type parameter set, see 1.1. and Appendix A)
- Output file: **edlsetup.bat** (name of recently edited **\*.set**)

Program Start:

- EDL Menu **<S> or** - command line, typing edl set

The program scans for GIPP-type SetUp files (**\*.set**). A window pops up for choosing a new SetUp or an available older one.

Command Line Parameter:

- parameter 1 SetUp file name **xxx.set** 

Function Keys:

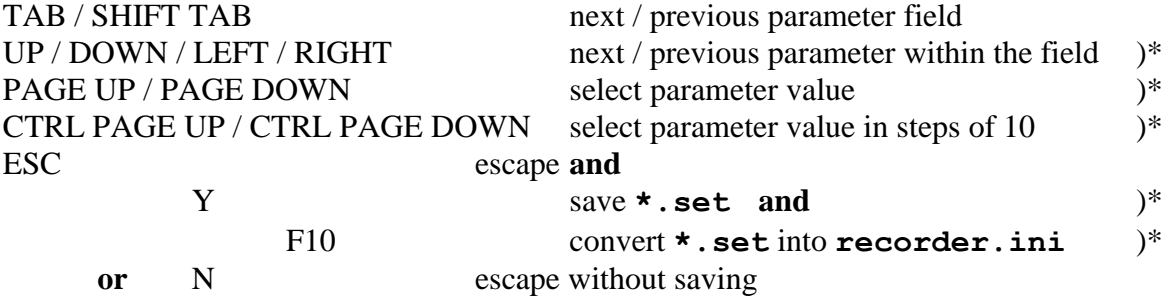

**NOTE:** In case of

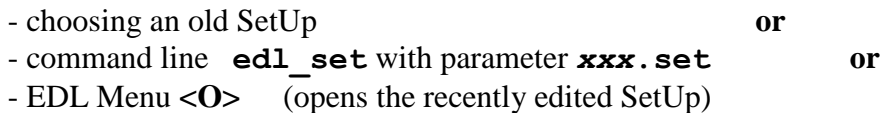

the shown SetUp is locked, you can select parameter fields only (safety option, no access to function keys marked by **)\*** ). For editing you have to unlock the SetUp by **<CTRL+L>**; in order to keep the old SetUp, it is recommended to change the SetUp name.

#### Parameter Fields:

The two bottom lines show parameter help and all parameter values which can be selected. Any new SetUp starts with default values. The listing below marks default with bold letters.

### **File Name**

8 characters; the suffix *.set* is added by the program.

### **Record Modes**

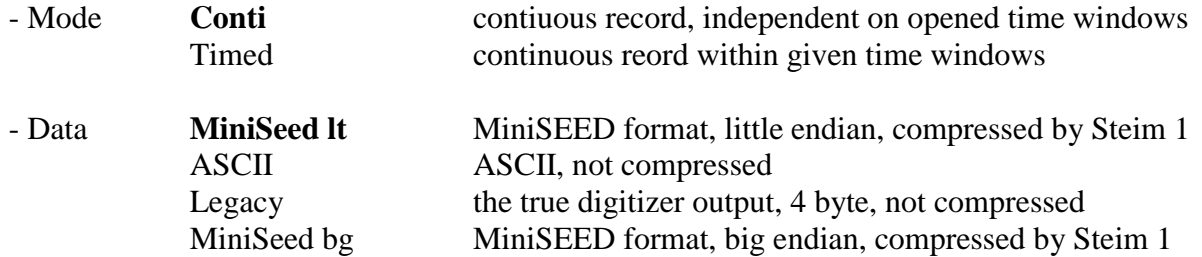

Except the old EarthData Format 'Legacy', all formats use the upper three bytes of the digitizer output only.

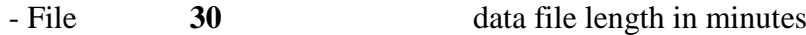

While editing the sampling rates, the program checks the file length versus EarthData digitizer restrictions, and it reduces this parameter if necessary.

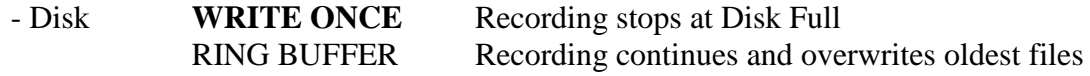

#### **Sampling Rates**

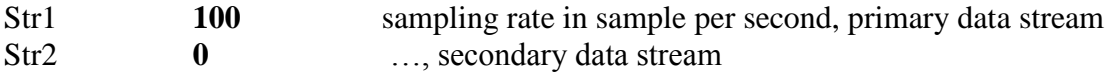

'**0**' means no sampling at that channel.

The variety of the secondary stream sampling rate depends on the primary one. Thus, at any change of the primary sample rate, the program resets the secondary value to zero (required for 6-channel recorders only, nevertheless the program does it for the 3-channel version too).

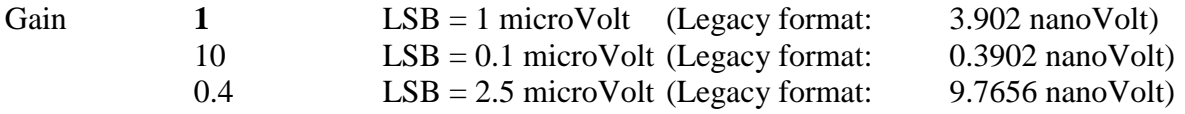

**NOTE:** Gain 0.4 is only available at certain recorders. At conversion into recorder.ini, the conversion program checks the related GIPP written digitizer entry. On negative check, the gain is reset to gain 1.

#### **GPS Modes**

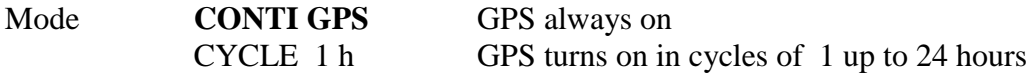

When 'CYCLE' is selected, the program calculates the necessary ON-duration (estimated time to lock GPS, plus a certain time to lock PLL). The GPS receiver itself doesn't turn off before GPS lock. The default cycle value reduces power consumption by about 120 milliWatt, or 6% at 3\*100sps.

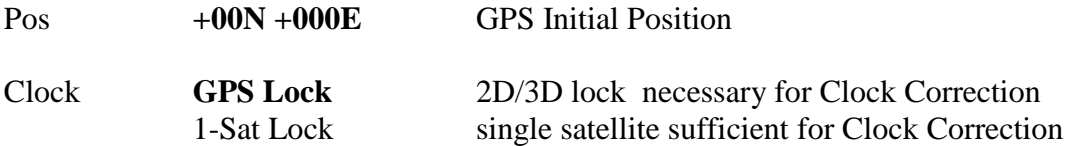

The built-in GPS receiver can run a true single satellite mode. At a fix location - after 2D/3D lock - the receiver calculates the exact time via the ephemeris data of one satellite.

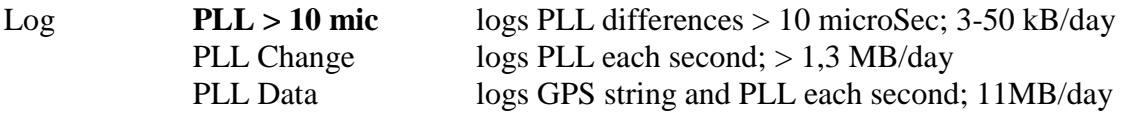

PLL logs the difference between GPS time and internal clock time [microseconds]. The GPS string contains time, position and GPS health/status.

#### **Aux Channels**

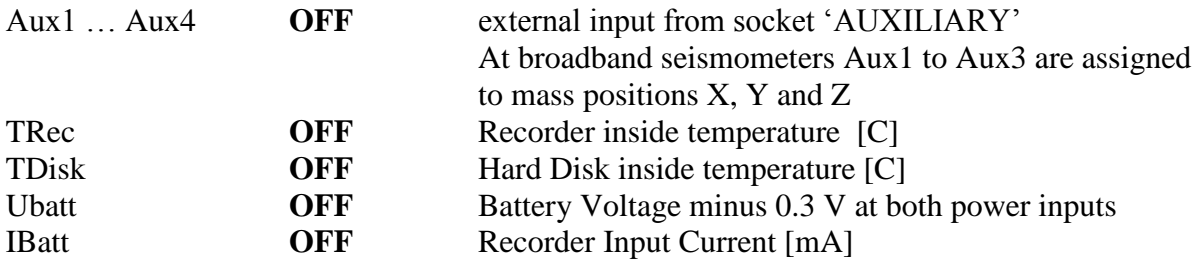

Auxiliary channels are recorded at 1 sample per second.

#### **Calibration**

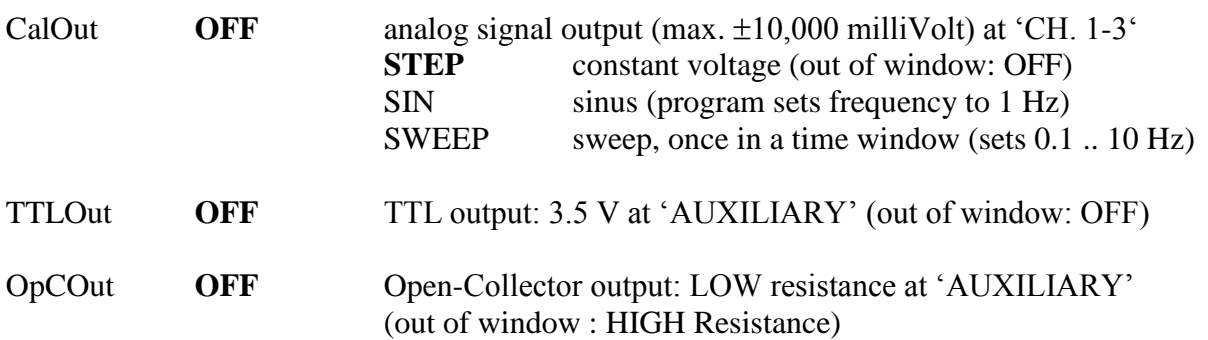

Time window explanation see under item **Window** below. The only difference: the duration of calibration windows is resolved downto seconds.

## **Window**

This window only pops up when Record Mode is set to 'TIMED'. As a second safety measure, window 1 is set to immediate start of continuous recording at default, and all other windows are closed. The program doesn't cover EarthData options for reverse windows.

### 1 **CONTI immediately** PowerOn **01-JAN-2003 00:00** Start Date and Time (in hour:minute)

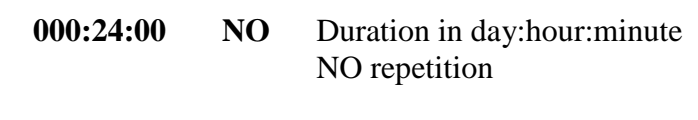

YES **00:24:00** Repetition Interval in day:hour:minute

**NOTE:** At window OFF time, also digitizer, GPS, and PC board are completely turned off (power consumption about 5 milliAmp). Thus, at window START TIME the digitizer takes another two minutes up to the first correct recording (PC board booting, digitizer SetUp, filter delay…); for sampling rates below 5 sps this delay increases up to 14 minutes (at 1 sps).

BURST **01-JAN-2003 00:00** Start ... (see above)

In BURST mode, the secondary data stream (Str2) is continuously recorded, and the primary stream (Str1) is recorded within time windows only.

The program manages up to 99 windows. Window-ON times are connected by logical OR.

**NOTE:** Overlapping of PowerOn and BURST windows will cause data drops (V 2.17 ff)

### Program EXIT:

The program is left by **<ESC>**. A locked SetUp is left immediately. At a new or an unlocked SetUp the program asks whether the SetUp is to save. After saving, the current SetUp can be immediately converted into the EarthData **recorder.ini** by typing **<F10>** (recommended !!).

## **2.2.2. SetUp Converter 'edl\_ini.exe'**

Characteristics:

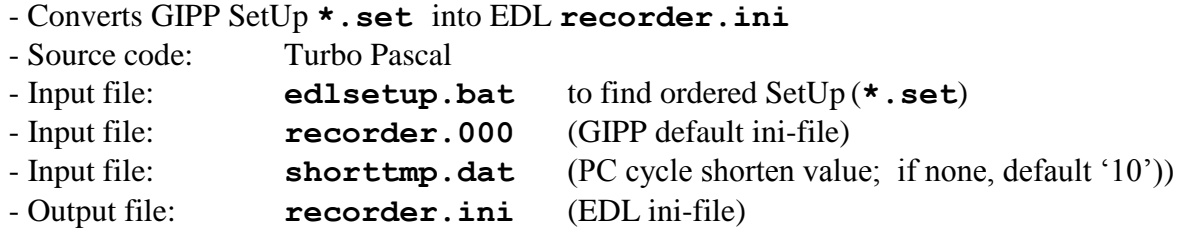

Program Start:

- Exiting SetUp program **edl\_set.exe** with **<Y>** (save) and **<F10>**, see above; **or** - EDL Menu **<&> or**

```
- command line, typing edl_ini
```
**or**

- command line **edlsetup i**

In all cases it reads the name of the GIPP-type SetUp file (**\*.set**) from **edlsetup.bat**

Command Line Parameter:

- parameter 1 SetUp file name *xxx***.set**

There are no output messages except input files are missing.

## **2.3. PC Digitizer Monitor**

These programs access the EDL digitizer output directly via serial line. The DOS PC has to be connected to EDL socket 'ETHERNET', which also contains the digitizer RS232 output.

## **2.3.1. Continuous Time Series Monitor 'edlbdisp.exe' / 'edlbfilt.exe'**

Characteristics:

- Plots digitizer output time series (second by second)

- Amplitude shown in true Input Voltage, independent on preamplifier settings

- **edlbfilt.exe** only: real-time 2nd order High Pass (default @ 1 Hz)

- Plots Mass Position voltage (broadband seismometers only)

- Source code: Turbo Pascal

Program Start:

- EDL Menu **<M> or** - command line, typing edlbdisp / edlbfilt

### Command Line Parameters:

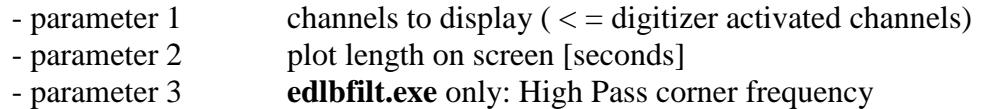

Function Keys:

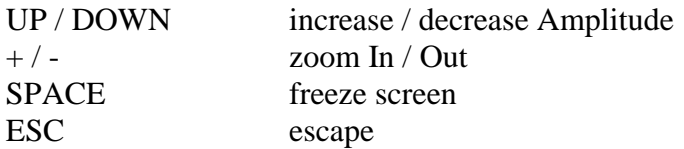

#### **Output Messages:**

- Overall Data rate too high data rate exceeds baud rate (no way out)

**NOTE:** for slow PCs, use **edl2nois.exe** (see below)

## **2.3.2. Buffered Time Series Monitor 'edl2nois.exe' / 'edl2filt.exe'**

#### Characteristics:

- Plots digitizer output time series after storing a certain series length [seconds]
- Signals duration of acquisition (continuously beeping)
- Amplitude shown in true Input Voltage, independent on preamplifier settings
- **edl2filt.exe** only: real-time 2<sup>nd</sup> order High Pass (default @ 1 Hz)
- Source code: Turbo Pascal

#### Program Start:

- EDL Menu **<M> or** - command line, typing **edl2nois / edl2filt**

Command Line Parameters:

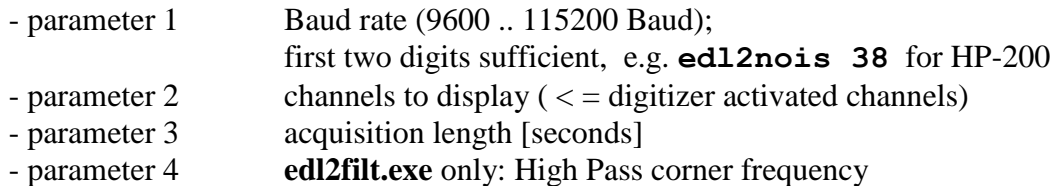

Function Keys:

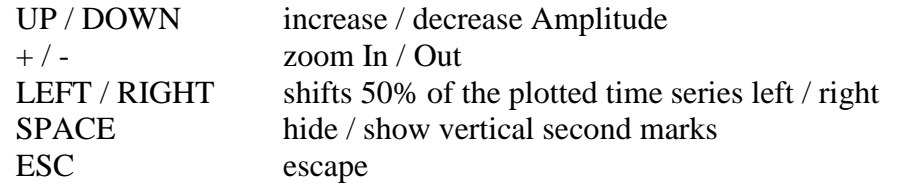

Output Messages:

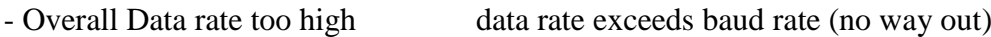

## **2.3.3. Mass Position Monitor 'edl2dmass.exe'**

### Characteristics:

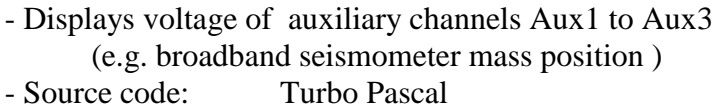

### Program Start:

- EDL Menu **<B> or** - command line, typing **edl2mass**

Command Line Parameters:

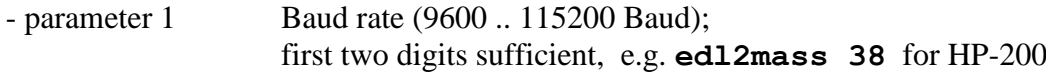

Function Keys:

ESC escape

Output Messages:

- Overall Data rate too high data rate exceeds baud rate (no way out)

## **2.3.4. Digitizer Status Monitor**

#### Characteristics:

- Displays Digitizer status including GPS status
- Source code: Turbo Pascal

### Program Start:

- EDL Menu **<H> or** - command line, typing **edl\_head**

### Command Line Parameters:

- parameter 1 Baud rate (9600 .. 115200 Baud); first two digits sufficient, e.g. **edl2mass 38** for HP-200

### Function Keys:

ESC escape

## **2.3.5. Digitizer Baud Rate Reset 'portretu.exe'**

## Characteristics:

- Scans digitizer output Baud rate from 115200 Baud downto 110 Baud
- Resets digitizer output Baud rate to default 115200 Baud<br>- Source code: Turbo Pascal
- Source code:

## Program Start:

- EDL Menu **<R> or**
- command line, typing portretu

## Command Line Parameters:

- parameter 1 Baud rate (9600 .. 115200 Baud), first two digits sufficient; skips Baud rate scan

Function Key:

ESC escape

**NOTE:** Removing power from EDL sets the digitizer to default 115200 Baud.

## **2.4. EDL Status Monitor**

The PC has to be connected to EDL socket 'MODEM'; the PC board has to be activated before.

Characteristics:

- Automated login to Linux prompt
- Reads and displays

current SetUp parameters, EDL status (recording status, power, and hard disk status) GPS status

- Source code: Turbo Pascal

Program Start:

- EDL Menu **<V> or** - command line, typing **edl\_view**

Command Line Parameters:

- parameter 1 Baud rate (9600 .. 115200 Baud); first two digits sufficient, e.g. **edl\_view 38** for HP-200

Function Keys:

ESC escape

## **2.5. Service Programs**

## **2.5.1. EDL Power Calculator ,edl powr.exe'**

#### Characteristics:

- Calculates power consumption (battery life) and hard disk capacity [days:hours]
- Calculates optimal CPU power cycle versus sampling rate and environmental temperature

- Source code: Turbo Pascal

### Program Start:

- EDL Menu **<P> or** - command line, typing edl\_powr

Function Keys:

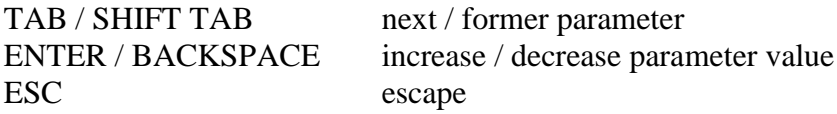

## **2.5.2. EDL Legacy Format Reader 'edl4plot.exe'**

#### Characteristics:

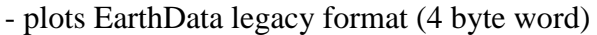

- Source code: Turbo Pascal
- Input file: **\*** .  $m0x$  (*x* gives the acquired channel number)

Program Start:

- command line, typing edl4plot

The program scans for legacy-type data files ( $*$  . m0 $\mathbf{x}$ ). A window pops up for selecting one.

Command Line Parameters:

- parameter 1 Input file name  $\star$ .m0*x* 

Function Keys:

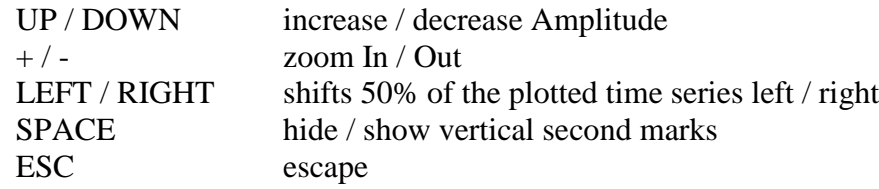

## **3. PC Programs (Windows xx)**

## **3.1. EDL SetUp & Upload 'EDL\_SetUp'**

The program is fully compatible to the DOS programs **'edlsetup.exe'** and **'edl\_ini.exe'** and to their input and output files.

The Windows PC ( COMx: selectable ) has to be connected to EDL socket 'MODEM'; the EDL PC board has to be activated before.

Characteristics:

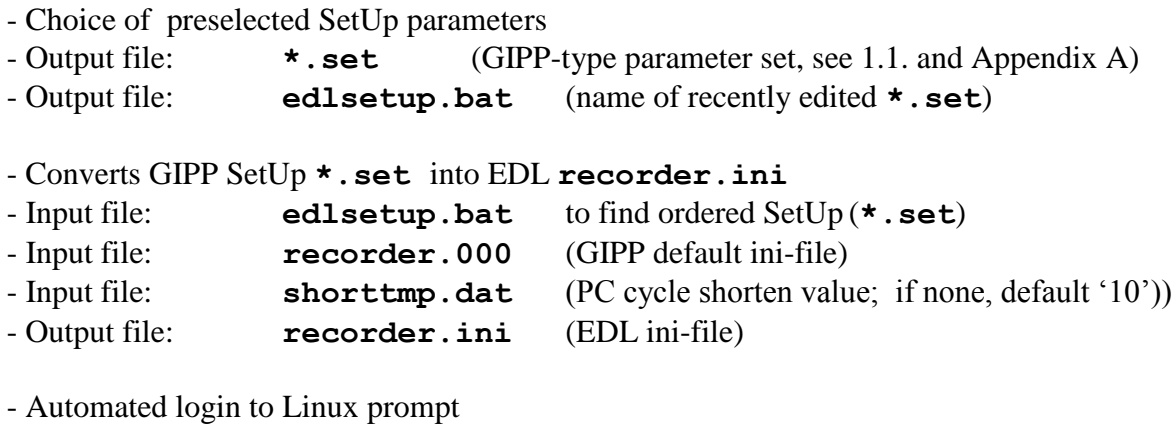

- Upload of **'recorder.ini'** to EDL

- Calculation of Power Consumption (Battery Span) of Record Duration (Hard Disk Span)

- Source code: Delphi (Pascal)

## **3.2. EDL Access**

The program performs the same function as the DOS program **'edl\_view.exe'.**

The Windows PC ( COMx: selectable ) has to be connected to EDL socket 'MODEM'; the EDL PC board has to be activated before.

### Characteristics:

- Automated login to Linux prompt
- Display of current Setup Parameters
- Realtime display of GPS status and of Recorder Status (incl. hard disk, temperature, clock drift)
- Source code: Delphi (Pascal)

## **4. PDA Programs (Win mobile)**

GIPP does no more support Palm-OS, instead it turned to WinCE and followers.

### **4.1. Installation and Handling**

#### **4.1.1. Program Overview**

EDL DIGITIZER Port:

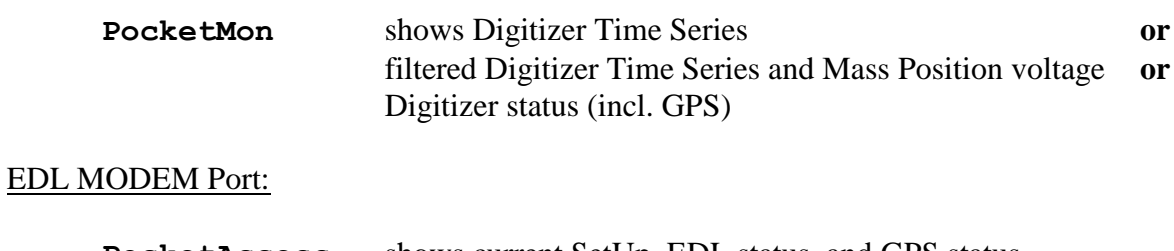

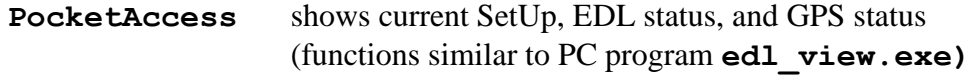

Parameter SetUp and SetUp transfer run via DOS programs using the DOS Emulator PocketDOS

## **4.1.2. Installation**

#### PDA Hardware:

**All programs need access to an RS232 compatible port. For the DOS emulated programs the cable should connect RTS/CTS as well as DSR/DTR.**

Installation:

All programs given below have to be installed on PDA. The installation should be done via PC ActiveSync.

## **4.1.3. DOS Emulator**

PDA Operating System:

The emulator is tested under PocketPC 2002 (Fujitsu-Siemens Pocket LOOX) Windows Mobile 5.0 (HP iPAQ rx1950, Fujitsu-Siemens LOOX N560)

Installation:

- install PocketDOS (shareware; [http://www.pocketdos.com\)](http://www.pocketdos.com/)
- copy all DOS programs to PDA (same as in 2.2.; e.g. to Memory Card root) Don't forget the graphics drivers !!
- start PocketDOS
- start NORTON Commander, the drives are
	- A:  $\bigcup$  DOS und autoexec.bat (that drive exists within the emulator only)
	- C: Memory Card (system prompts here)
	- D: PocketPC Memory (or Drive C:\, when no Memory Card available)

- copy autoexec.bat to C:\ or to D:\ and exit PocketDOS - edit autoexec.bat via PC (ActiveSync) add to autoexec.bat the lines cd edl c:\norton\nc.exe (resp. \norton\ncs.exe) SETCOM COM1: COM1:

- start PocketDOS
- start Norton Commander
- copy autoexec.bat to A:\

The demo version of PocketDos is sufficient for running all EDL related DOS programs, except the real time ones (e.g. Time Series Monitor). On the other hand, an advertising screen appears, each 6 minutes interrupting the DOS shell for 15 seconds.

#### Start:

- start PocketDOS

NORTON Commander appears; continue similar to **chapter 2**.

#### Settings:

DOS window and port settings can be changed via the WinCE button (upper right at the DOS keyboard)

- $\rightarrow$  Settings  $\rightarrow$  Display  $\rightarrow$  Orientation
	- Portrait displays half the screen only

- Landscape 90° rotated, displays full DOS screen (letters are rather tiny)

#### $\rightarrow$  Settings  $\rightarrow$  Communications  $\rightarrow$  COM1: ( or COM2:) starts the port wizard

## **4.2. WinCE Programs**

## **4.2.1. Digitizer Monitor 'PocketMon'**

The PDA has to be connected to EDL socket 'ETHERNET', which also contains the digitizer RS232 output.

Characteristics:

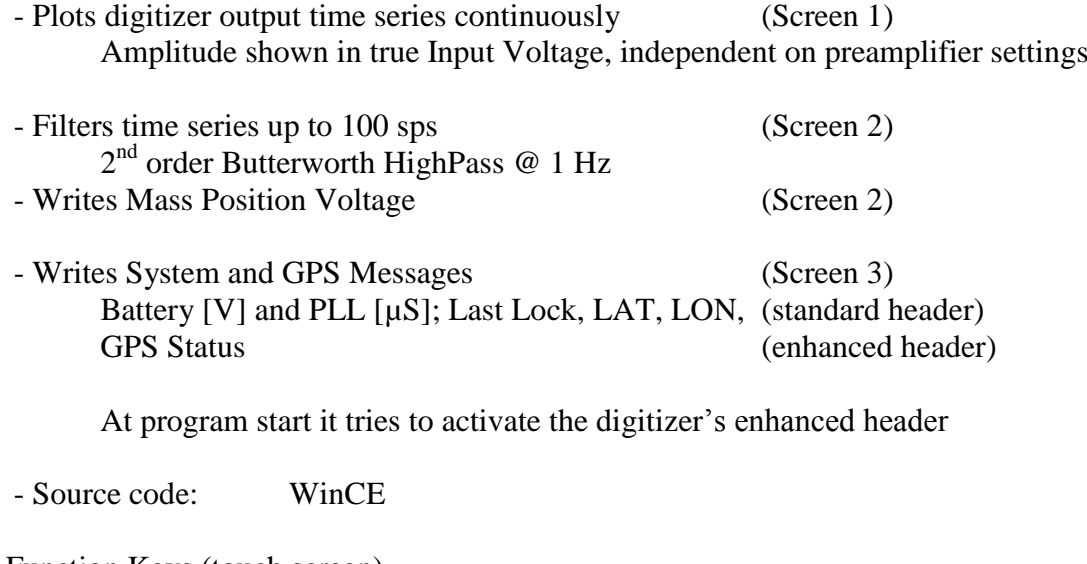

Function Keys (touch screen)

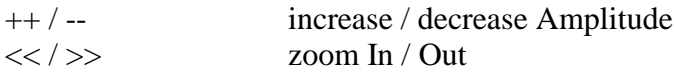

any position Escape Menu

Rocker Box:

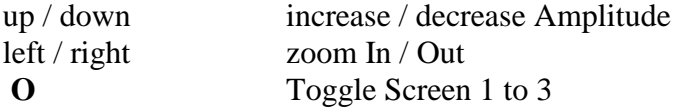

**Output Message:** 

- S-rate too high Overall Sampling exceeds 3000 sps

## **4.2.2. EDL Status Monitor 'PocketAccess'**

The PDA has to be connected to EDL socket 'MODEM'; the PC board has to be activated before.

## **!! The cable should connect RTS/CTS as well as DSR/DTR !!**

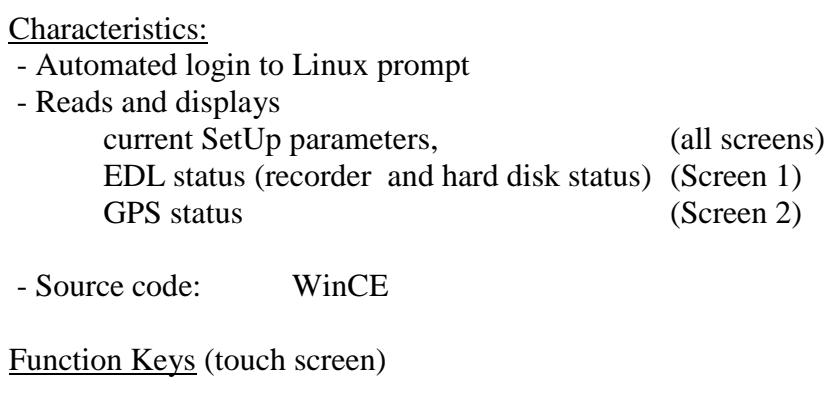

any position Escape Menu

Rocker Box:

**O** Toggle Screen 1 to 2

### **5. EDL Counterparts**

## **Valid for EarthData firmware Version 2.24 upward**

### **5.1. Installation**

### **5.1.1. Program Overview**

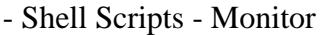

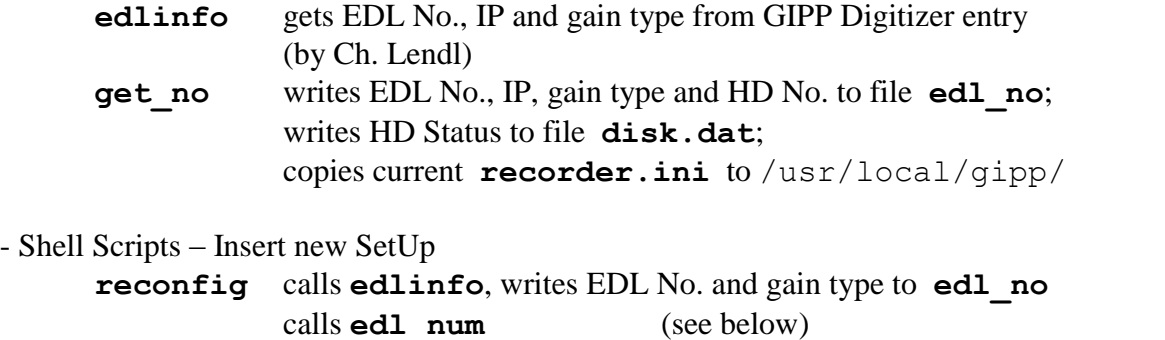

calls **recorder stop** (stop digitizer before changing SetUp)

copies changed **recorder.ini** to /data/config/ calls **recorder start** (starts digitizer) (Stop/Start are performed just to link config messages to standard output)

- Programs - EarthData origin **bmon amon**, reduced to single data output (Digitizer Status Monitor)

## **5.1.2. Installation Notes**

### **!! DON'T FORGET: chmod 755 !!**

### Program Changes:

See notes by Christof Lendl.

### Full Version (December 2008):

/sbin/edlinfo (Ch. Lendl)

/usr/bin/kermit

/usr/local/gipp/bmon /usr/local/gipp/edl\_num /usr/local/gipp/get\_no /usr/local/gipp/reconfig

## **5.2. EDL Counterpart Programs**

## **5.2.1. Entry of EDL S/N 'edl\_num'**

Characteristics:

- writes EDL GIPP-No. into **recorder.ini**
- checks gain type, removes parameter VeryLow Gain from **recorder.ini** if necessary
- Source code: FreePascal
- Input file: **edl\_no**

## **5.2.2. Status Monitor 'bmon'**

Characteristics:

- the original EarthData monitor program **amon** is changed for one-time output
- Source code: C (by Earth Data, see EarthData Manual)

## **Appendix A**

#### **GIPP-type SetUp file, example '3\_20sps.set'**

#### This file is valid for **EarthData firmware V 2.14** and higher

#### (GPS Initial Position settings added)

3X20\_SPS 21-AUG-2003 08:43 ;record mode ;data type ;file length ;disk mode; max. pc cycle CONTI MiniSEED lt 30 min WRITE ONCE 863 min ;prim\_srate ;sec\_srate ;gain  $20$   $\overline{0}$   $1$  20 0 1 20 0 1 0 0 1 0 0 1 0 0 1 ;gps mode ;gps LAT ;gps LON ;clock mode ;log mode GPS CONTI 53°N 13°E 1-Sat Lock PLL >10mic ;Aux1 ;Aux2 ;Aux3 ;Aux4 ;TRec ;TDisk ;UBatt ;IBatt OFF OFF OFF OFF OFF OFF ON OFF ;Cali\_Type START DURATION REPEAT INTERVAL Signal mVolt CalOut ON 01-JAN-2003 00:00 00:00:00:30 NO 00:24:00 SWEEP 5000 TTLOut OFF OPCOut OFF ;w\_type START DURATION REPEAT INTERVAL CONTI immediately ;;------------------------------------------------------------------ ;;params pointer ;; rec mode 1 1 30 1 863 ;; s rates 6 0 1 6 0 1 6 0 1 1 0 1 1 0 1 1 0 1  $;;\overline{gps}$  mode 1 53 13 2 4 ;;aux mode 1 1 1 1 1 1 2 1 ;;CalOut 2 1 1 2003 0 0 0 0 0 30 2 0 24 0 3 150 ;;TTLOut 1 1 1 2003 0 0 0 0 0 10 1 0 24 0 ;;OPCOut 1 1 1 2003 0 0 0 0 0 10 1 0 24 0 ;;window 2 0 1 2003 0 0 0 24 0 0 1 0 24 0 ;;end

25

## **Appendix B**

### **GIPP Default file 'recorder.000'**

This file is valid for EarthData firmware Version 2.13 and higher. For general view, all functions with GIPP spezial settings - GIPP default - are printed *in italics*, all functions which are set by the GIPP SetUp programs are printed **bold**.

)\* marks parameters which are not part of earlier EarthData firmware versions; for use in these early versions they have to be hidden by a leading ';'

NOTE: The comments right hand to the functions are **NOT** part of this default file!

;\*\*\*\*\*\*\*\*\*\*\*\*\*\*\*\*\*\*\*\*\*\*\*\*\*\*\*\*\*\*\*\*\*\*\*\*\*\*\*\*\*\*\*\*\*\*\*\*\*\*\*\*\*\*\*\*\* ; Seismic Acquisition initialisation section \* ; Note. Spaces are not allowed before the equal (=) \* ;\*\*\*\*\*\*\*\*\*\*\*\*\*\*\*\*\*\*\*\*\*\*\*\*\*\*\*\*\*\*\*\*\*\*\*\*\*\*\*\*\*\*\*\*\*\*\*\*\*\*\*\*\*\*\*\*\* ; Version EarthData V 2.24 [gipp] ;----------------- ;Project Info ;---------------- **setup\_name= setup\_date= setup\_time=** ;-------------------- ; Infile section name ;-------------------- [recorder] ;------------------------------ ; First chars of data filenames ;----------------------------- station long identifier=qipp changed at first EDL Power Up station short identifier=gipp - "location identifier=11 dummy entry, to be replaced by MiniSEED entry network code=nn - " -;------------------- ; Long channel names ;------------------ *channel\_0\_long\_id=pri0 channel\_1\_long\_id=pri1 channel\_2\_long\_id=pri2 channel\_3\_long\_id=pri3 channel\_4\_long\_id=pri4 channel\_5\_long\_id=pri5 channel\_6\_long\_id=sec0 channel\_7\_long\_id=sec1 channel\_8\_long\_id=sec2 channel\_9\_long\_id=sec3 channel\_10\_long\_id=sec4*

```
channel_11_long_id=sec5
channel_12_long_id=gps
channel_13_long_id=EDLTemp
channel_14_long_id=diskTemp
channel_15_long_id=battI
channel_16_long_id=battV1
channel_17_long_id=battV2
channel_18_long_id=aux1
channel_19_long_id=aux2
channel_20_long_id=aux3
channel_21_long_id=aux4
;--------------------
; Short channel names
;--------------------
channel_0_short_id=p0
channel_1_short_id=p1
channel_2_short_id=p2
channel_3_short_id=p3
channel_4_short_id=p4
channel_5_short_id=p5
channel_6_short_id=s0
channel_7_short_id=s1
channel_8_short_id=s2
channel_9_short_id=s3
channel_10_short_id=s4
channel_11_short_id=s5
channel_13_short_id=aTp
channel_14_short_id=dTp
channel_15_short_id=bI
channel_16_short_id=bV1
channel_17_short_id=bV2
channel_18_short_id=au1
channel_19_short_id=au2
channel_20_short_id=au3
channel_21_short_id=au4
;-------------------------------------------
; Channel sample rates in samples per second
;-------------------------------------------
channel 0 samplerate=100 primary data stream
channel_1_samplerate=100
channel_2_samplerate=100
channel_3_samplerate=0
channel_4_samplerate=0
channel_5_samplerate=0
channel 6 samplerate=0 secondary data stream
channel_7_samplerate=0
channel_8_samplerate=0
channel_9_samplerate=0
channel_10_samplerate=0
channel_11_samplerate=0
channel_13_samplerate=0 auxiliary channels
channel_14_samplerate=0
channel_15_samplerate=0
```
**channel\_16\_samplerate=0 channel\_17\_samplerate=0 channel\_18\_samplerate=0 channel\_19\_samplerate=0 channel\_20\_samplerate=0 channel\_21\_samplerate=0** ;--------------------- ; Channel gain ;-------------------- **channel\_0\_high\_gain=0 channel\_1\_high\_gain=0 channel\_2\_high\_gain=0 channel\_3\_high\_gain=0 channel\_4\_high\_gain=0 channel\_5\_high\_gain=0 channel 0 very low gain=0** )\* only at certain recorders channel 1 very low gain=0  $)*$  -"channel 2 very low gain= $0$   $)*$   $-$ "channel  $3 \text{ very low gain}=0$  )\*  $-$ "channel 4 very low gain=0  $)*$  -"- $\begin{array}{ccc}\n-\frac{1}{2} & -\frac{1}{2} & -\frac{1}{2} \\
\text{channel 5 very low gain=0}\n\end{array}$  )\*  $\begin{array}{ccc}\n-4.44\n\end{array}$ ;--------------------- ; Channel data format ;-------------------- **channel 0 format=mini seed** primary stream format **channel\_1\_format=mini\_seed channel\_2\_format=mini\_seed channel\_3\_format=mini\_seed channel\_4\_format=mini\_seed channel\_5\_format=mini\_seed channel 6 format=mini seed** secondary stream format **channel\_7\_format=mini\_seed channel\_8\_format=mini\_seed channel\_9\_format=mini\_seed channel\_10\_format=mini\_seed channel\_11\_format=mini\_seed channel 12 format=gps4** GPS log, logs PLL > 10 microSec only ;--------------------- ; Status logs ;-------------------- *messagelog\_size=10000 day\_logs=1* log files stored in related daily directories ;--------------------- ; Data record modes ;-------------------- **endian=little**  $)$ \* byte order, little = IBM, big = Motorola **mseed\_filesize=30** data file length in minutes *file\_align=1* data file starts at full hour *disk\_full=50* 50 MB remain at disk full (ED proposal) delete old data=0 )<sup>\*</sup> record stops at disk full

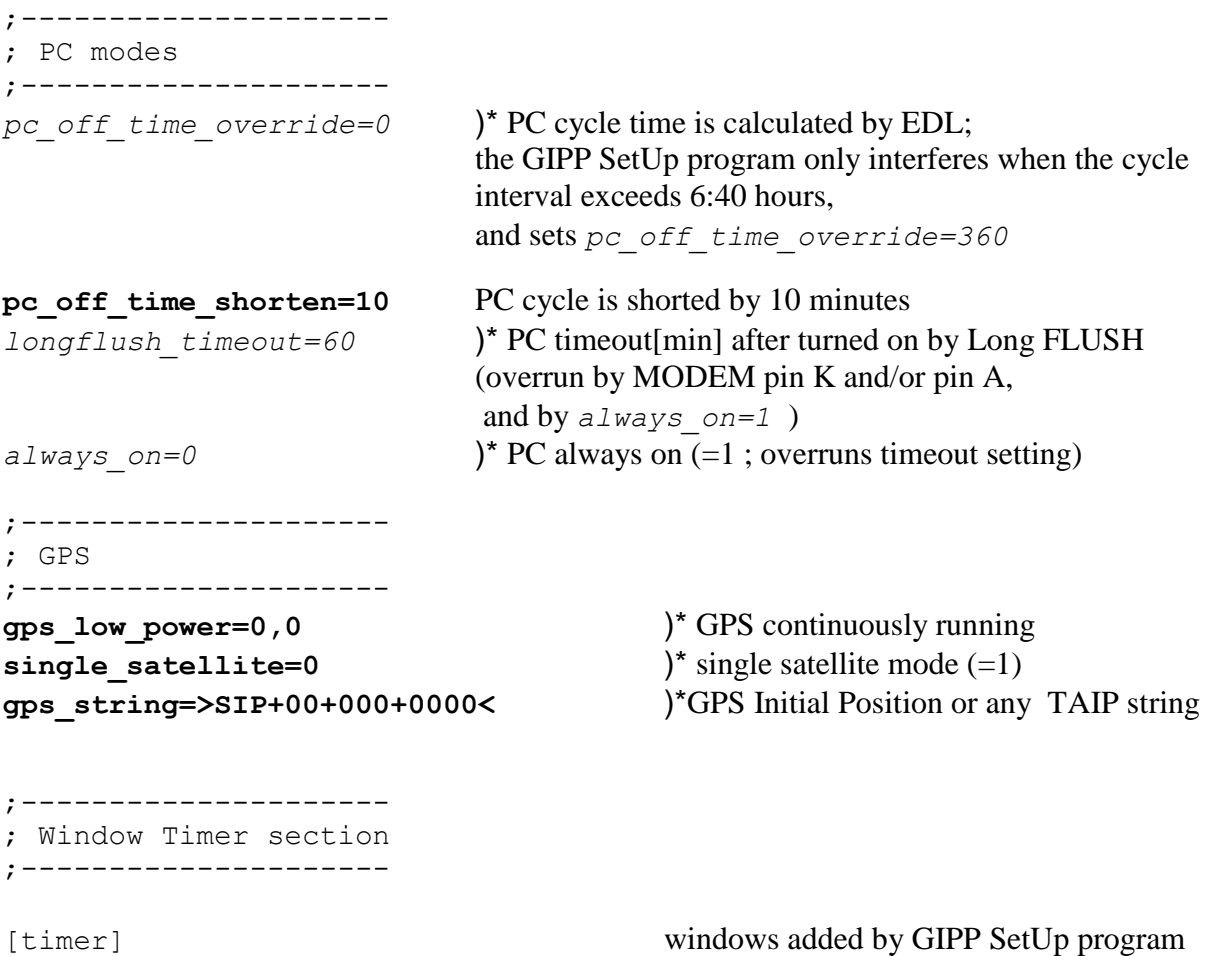

# **Appendix C**

## **GIPP Cycle Shorten file 'shorttmp.dat'**

This file is used by the GIPP program **edl\_ini.**exe to check and finally to set the PC Cycle Shorten parameter:

10 Value above sets Minutes to shorten the PC cycle of the EDL